【注意事項】

R20TS0822JC0100 Rev.1.00 2022.03.16 号

e <sup>2</sup> studio Smart Configurator プラグイン, RL78 スマート・コンフィグレータ

## 概要

タイトルに記載している製品の使用上の注意事項を連絡します。

- 1. e <sup>2</sup> studio スマート・コンフィグレータでプロジェクトをビルドまたはクリーンする際の注意事項
- 1. e <sup>2</sup> studio スマート・コンフィグレータでプロジェクトをビルドまたはクリーンする際 の注意事項

## 1.1 該当製品

e<sup>2</sup> studio 2021-10(RL78 Smart Configurator プラグイン V1.1.0)以降

1.2 該当デバイス

RL78 ファミリ

- ➢ RL78/G23
- 1.3 内容

e <sup>2</sup> studio スマート・コンフィグレータでプロジェクトをビルドまたはクリーンすると、ソースファイルが 再生成される場合があります。

1.4 発生条件

e <sup>2</sup> studio 2021-10 以降でプロジェクトをビルドまたはクリーンすると、以下のいずれかの条件下で、すべ てのソースファイルが再生成されます。

- ➢ プロジェクトをクリーンした後に、プロジェクトを手動または自動でビルドする。
- ➢ スマート・コンフィグレータの設定を変更した後に、プロジェクトをビルドする(未保存の設定があ る場合、プロジェクトが先に保存される)。
- 1.5 回避策

最善ではありませんが、ビルドまたはクリーン時の予期しないコード生成を以下の操作で防ぐことができ ます。

(1) プロジェクトツリーでプロジェクトを右クリックして「プロパティ」を選択する。

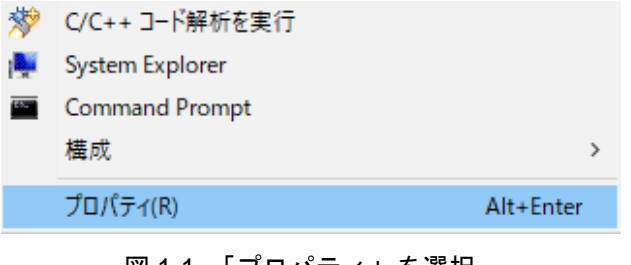

図 1-1 「プロパティ」を選択

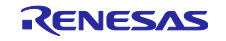

(2)「プロパティ」画面左の「ビルダー」をクリックして、画面右の「SC Code Generation Builder」を選 び、「編集」ボタンを押す。

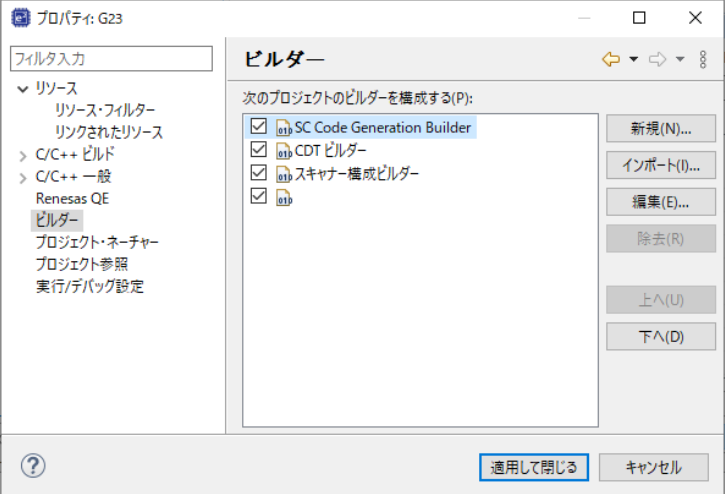

図 1-2 「ビルダー」画面

(3)「ビルダーの構成」が開くので、すべての項目のチェックを外し、「OK」をクリックする。

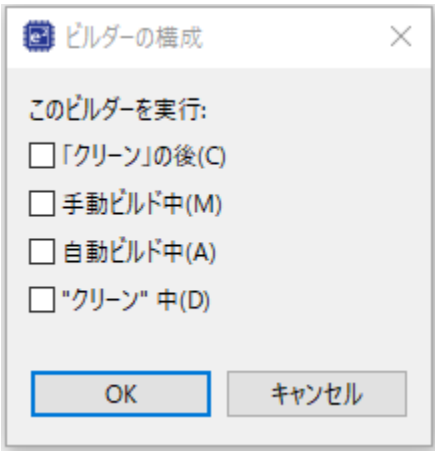

図 1-3 「ビルダーの構成」

1.6 恒久対策

次版で改修する予定です。(2022 年 4 月予定)

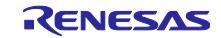

改訂記録

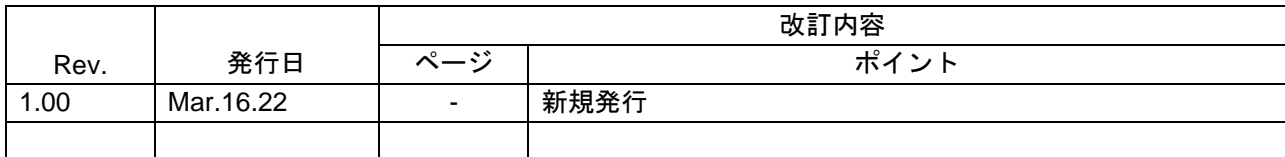

本資料に記載されている情報は、正確を期すため慎重に作成したものですが、誤りがないことを保証 するものではありません。万一、本資料に記載されている情報の誤りに起因する損害がお客様に生じ た場合においても、当社は、一切その責任を負いません。

過去のニュース内容は発行当時の情報をもとにしており、現時点では変更された情報や無効な情報が 含まれている場合があります。

ニュース本文中の URL を予告なしに変更または中止することがありますので、あらかじめご承知くだ さい。

## 本社所在地 おぼし お問合せ窓口

〒135-0061 東京都江東区豊洲 3-2-24(豊洲フォレシア) [www.renesas.com](https://www.renesas.com/)

## 商標について

ルネサスおよびルネサスロゴはルネサス エレクトロニクス株式会社の 商標です。すべての商標および登録商標は、それぞれの所有者に帰属 します。

弊社の製品や技術、ドキュメントの最新情報、最寄の営業お問合せ窓口 に関する情報などは、弊社ウェブサイトをご覧ください。

[www.renesas.com/contact/](http://www.renesas.com/contact/)

© 2022 Renesas Electronics Corporation. All rights reserved. TS Colophon 4.3

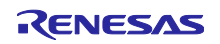